# Arduino程式化自動控制原理與操作 108微課程-

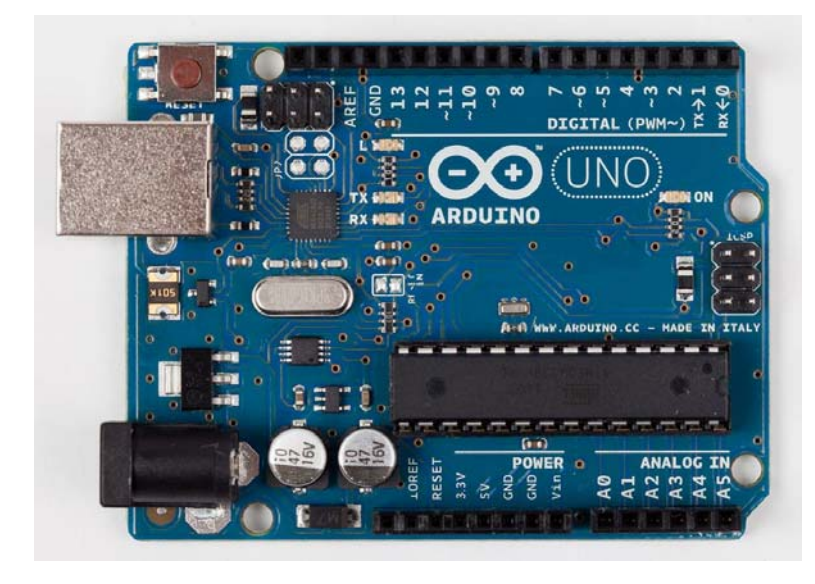

適合同學: 1.對機械電機資工有興趣 2.對寫程式有興趣 上課須自備隨身碟

#### **Arduino**的功能

 可以接上各種電子裝置 **LED** 、喇叭、馬達、開關、溫濕度感測器 紅外線發射與接收器、**LCD** 顯示裝置, **Ethernet, WiFi, XBee, Bluetooth, RFID, GPS** 等各種通訊模組。 加上程式做出各樣的自動控制應用 溫度感測器控制風扇的運轉、 可變電阻控制燈光的明暗、控制馬達的轉速、 紅外線遙控家電、控制機械手臂或機器人

#### 不同版本的**Arduino**

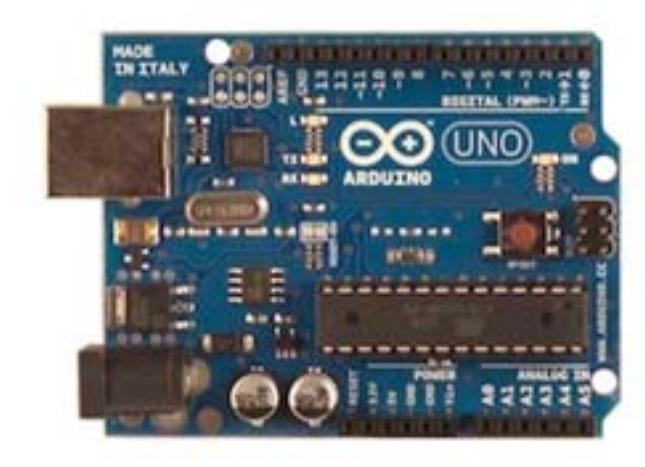

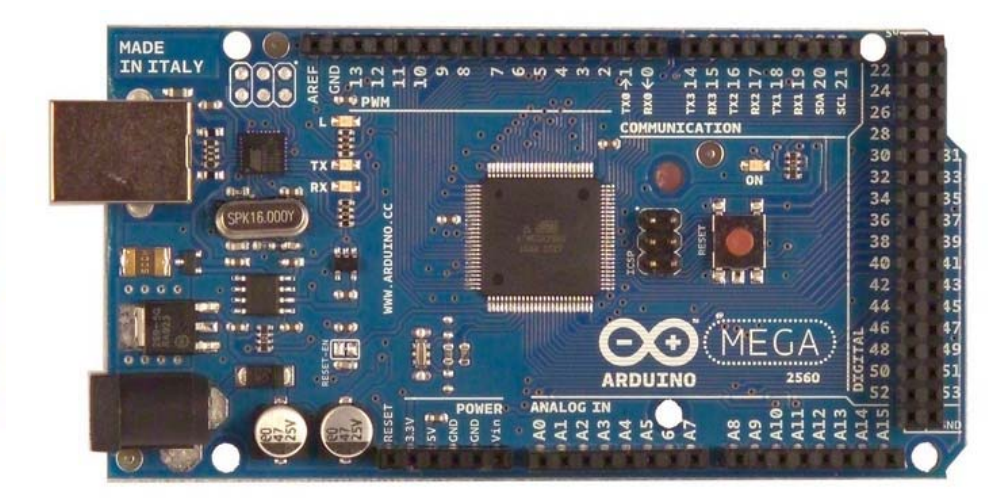

UNO

Mega

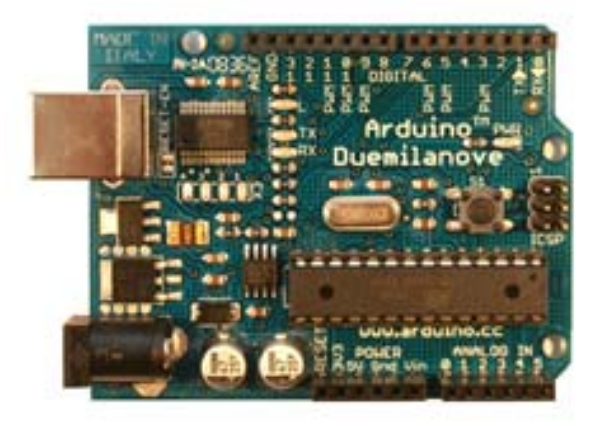

Duemilanove

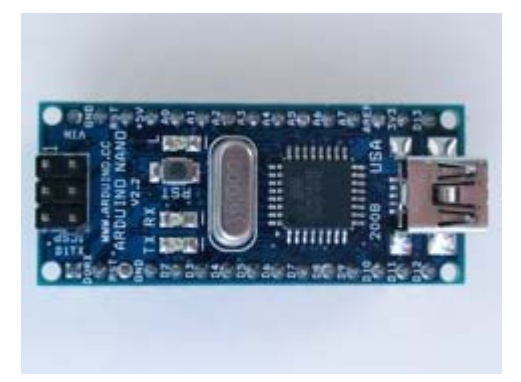

Nano

# Sensors感應器

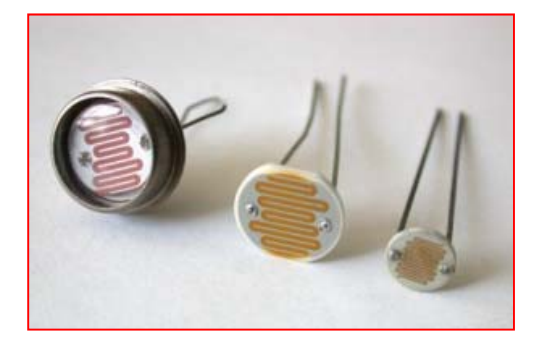

Photocell (light sensor) Color sensor Rotation sensor

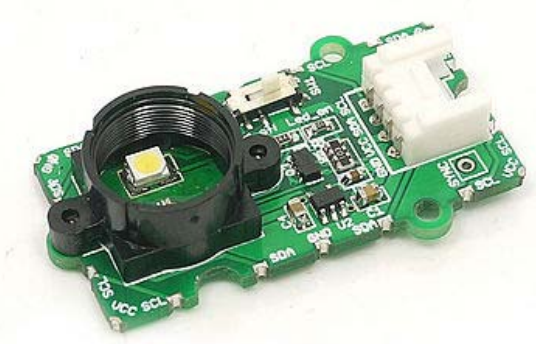

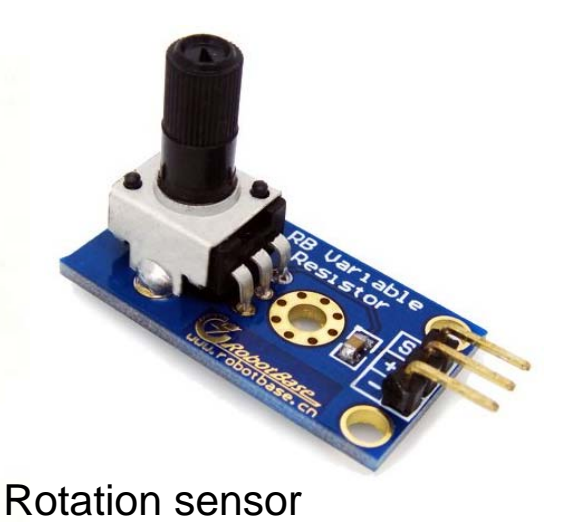

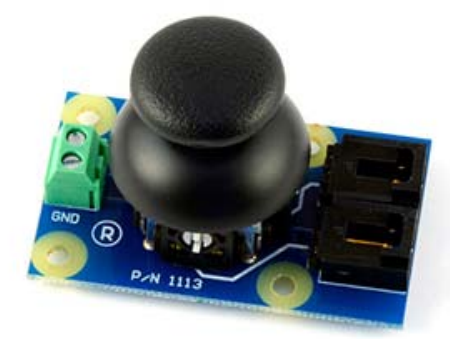

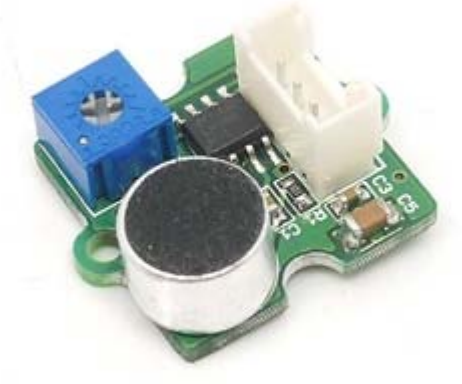

Joystick Sound Sensor

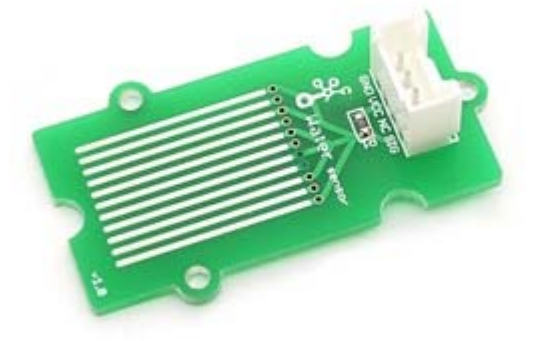

I Water Sensor

(potentiometer)

### Sensors感應器

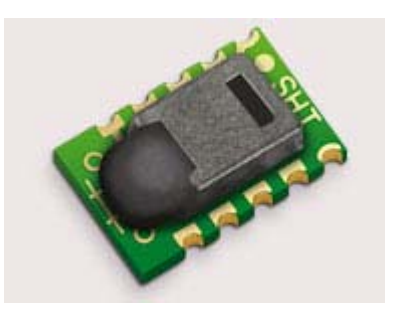

Temperature/Humidity Sharp IR Sensor PIR

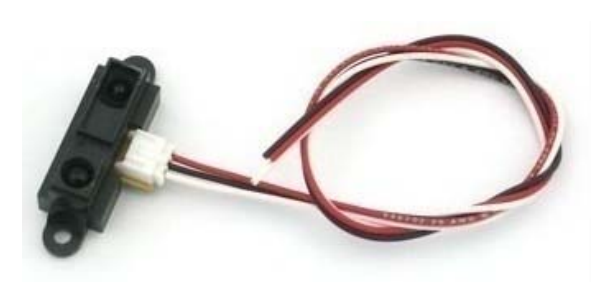

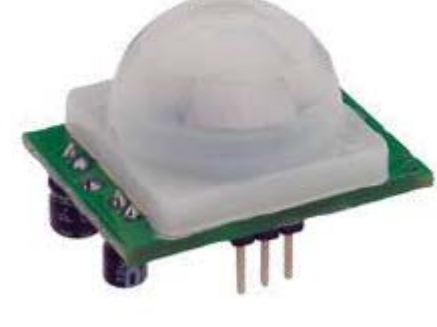

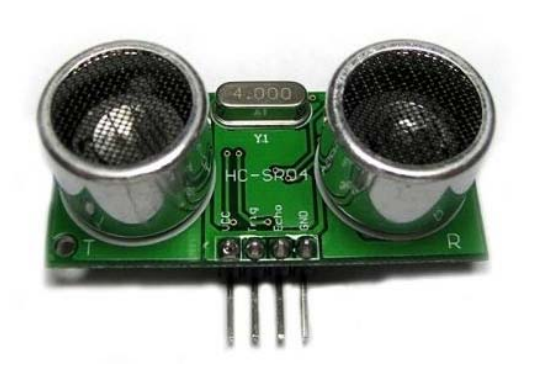

Ultrasonic

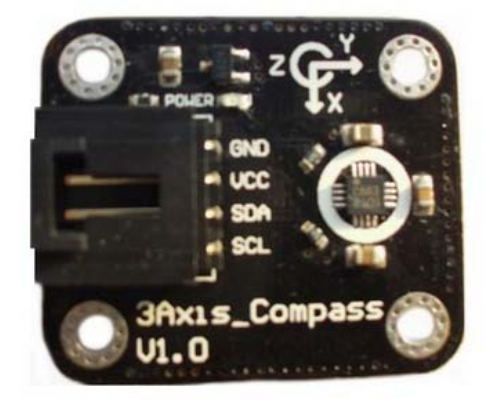

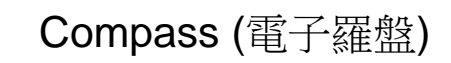

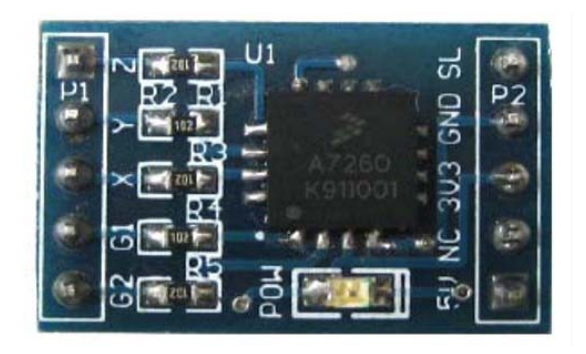

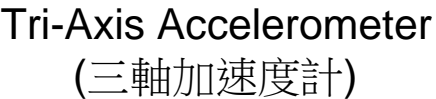

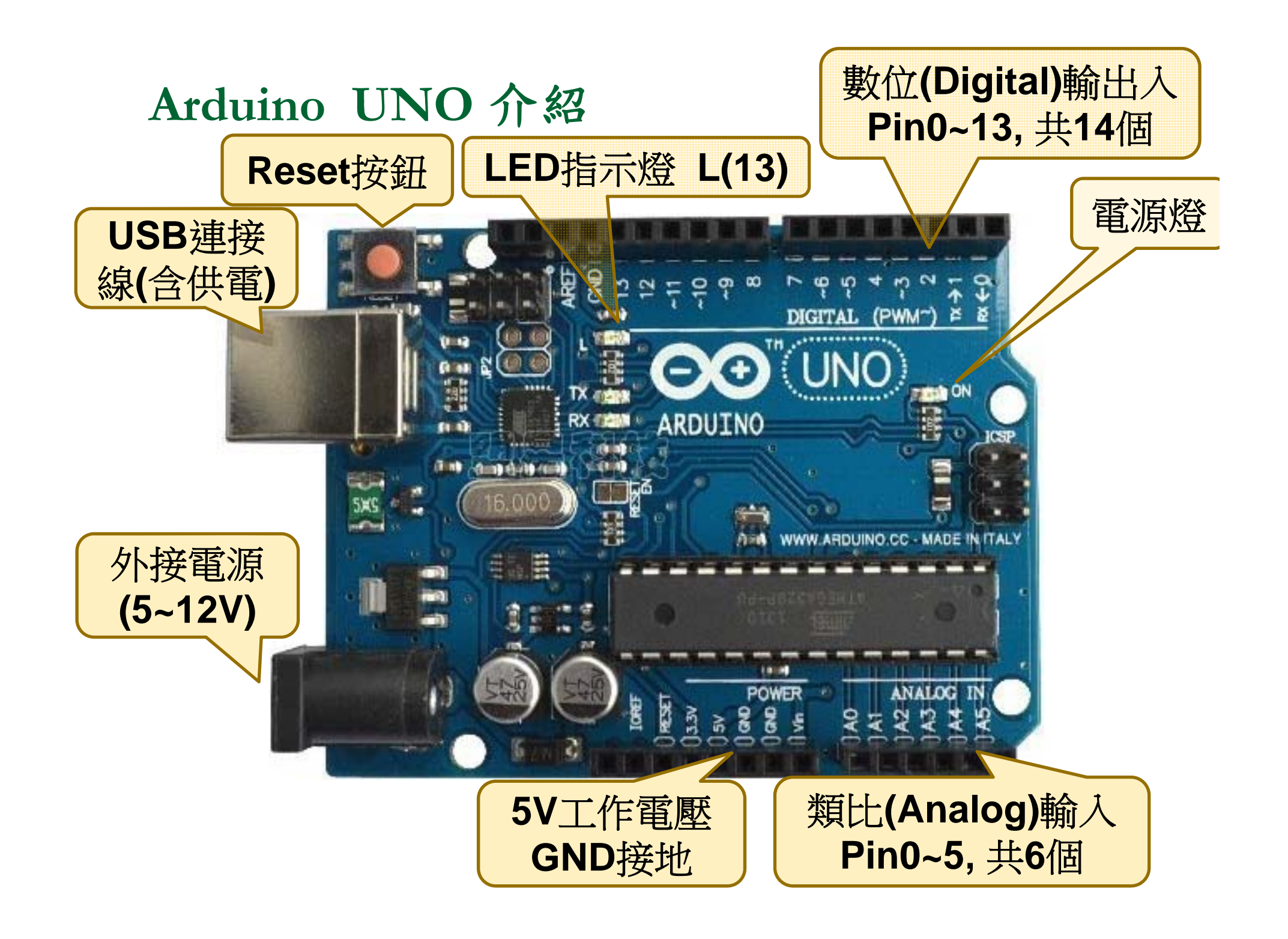

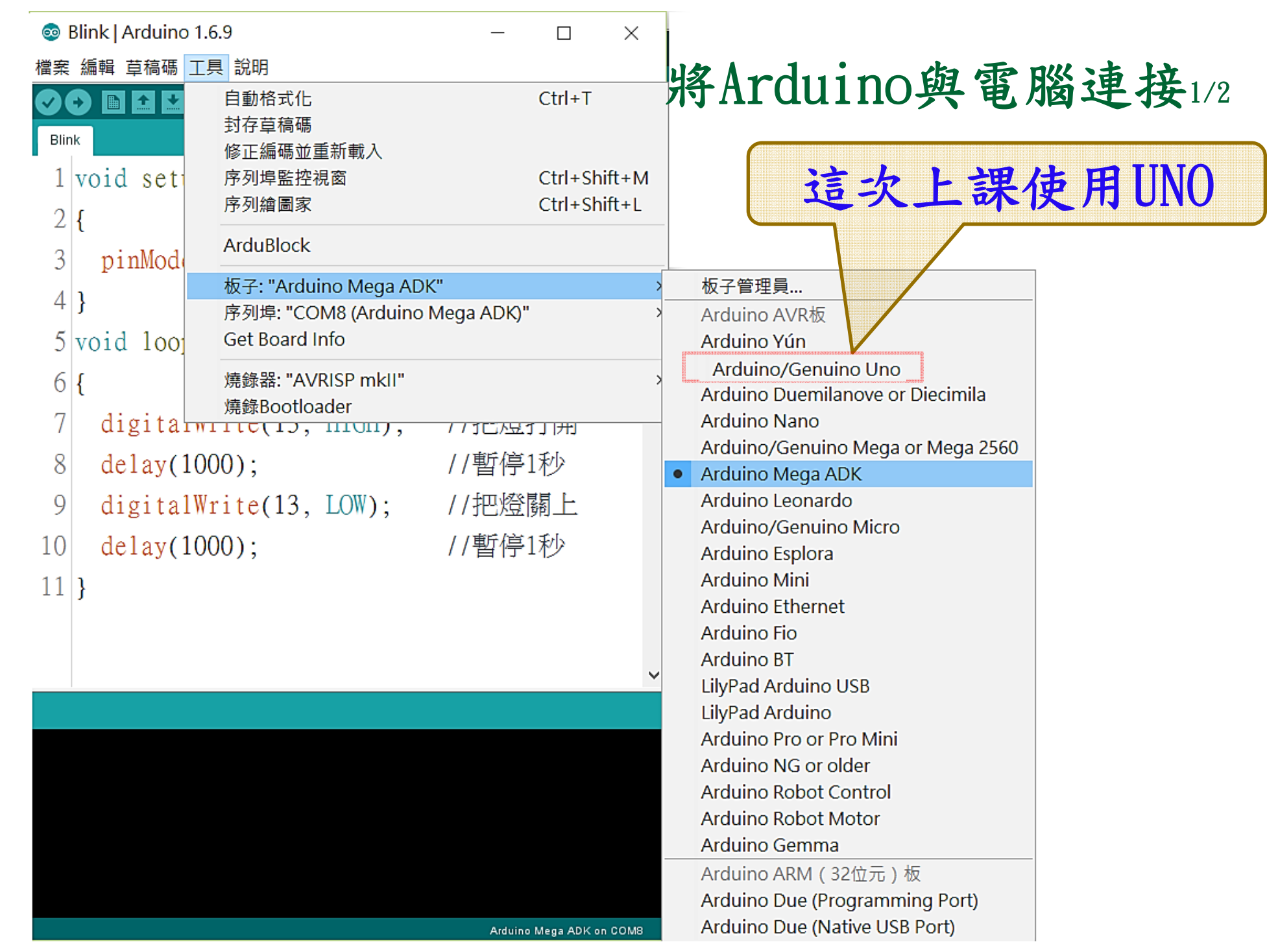

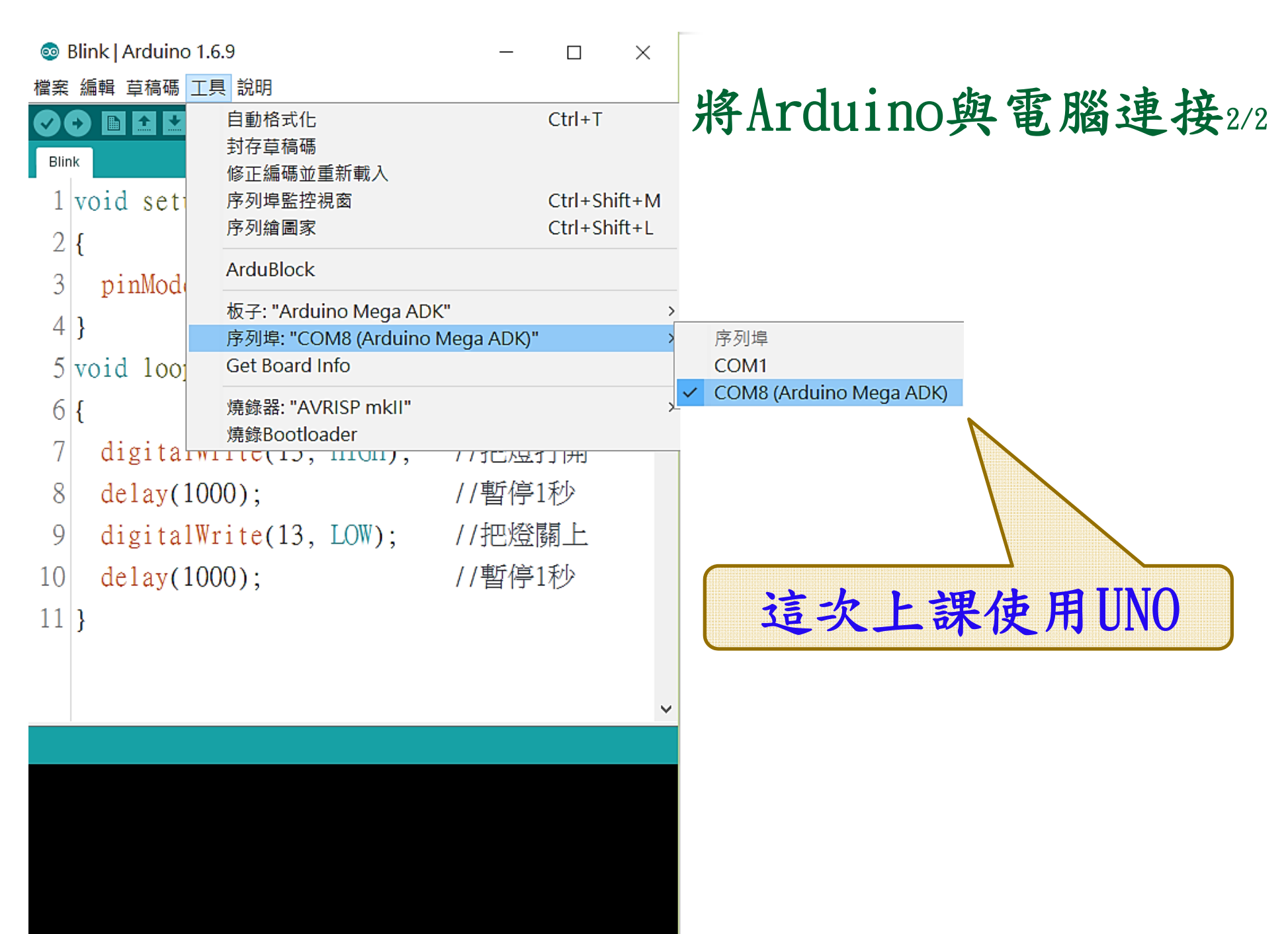

Arduino Mega ADK on COM8

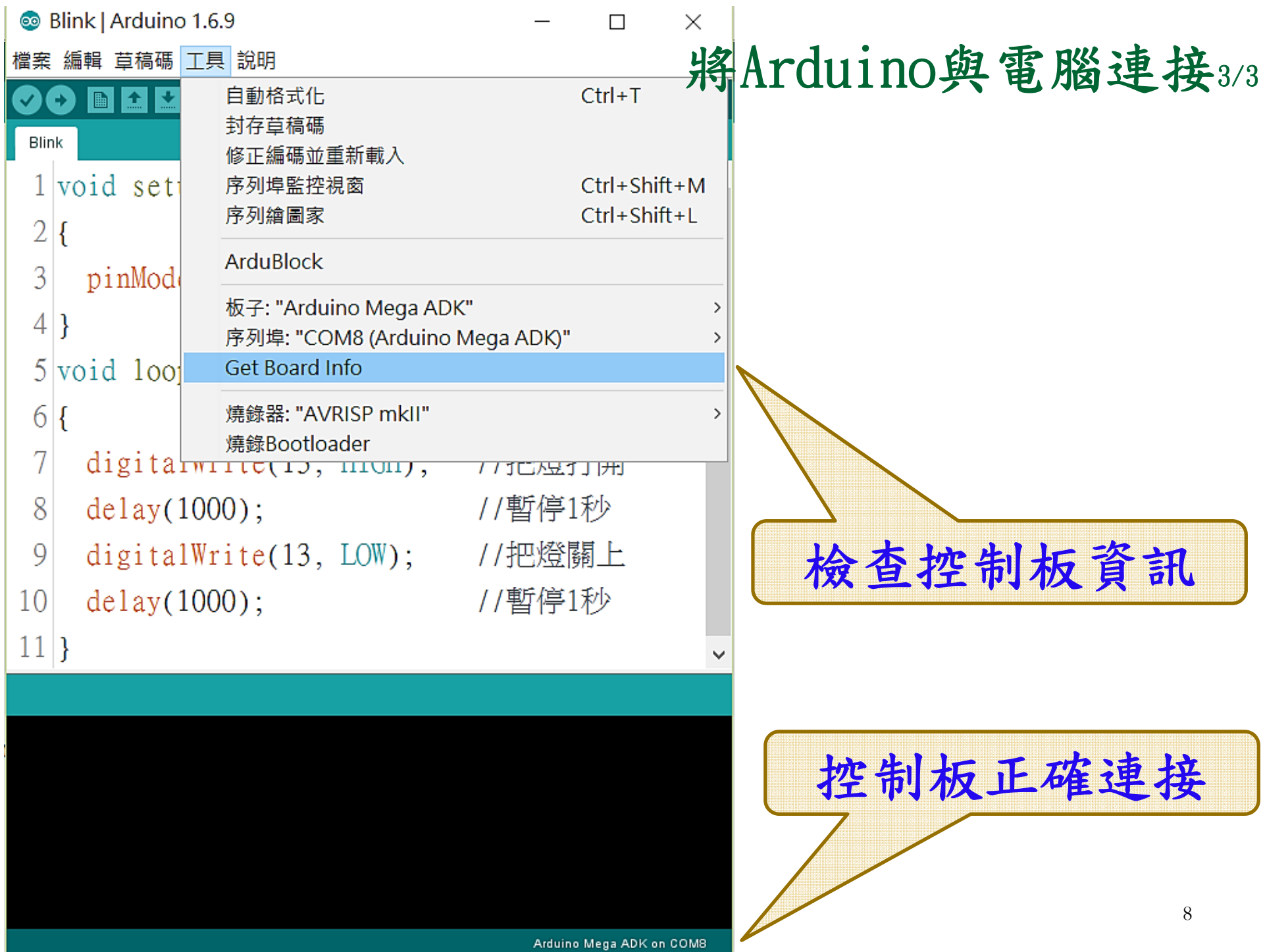

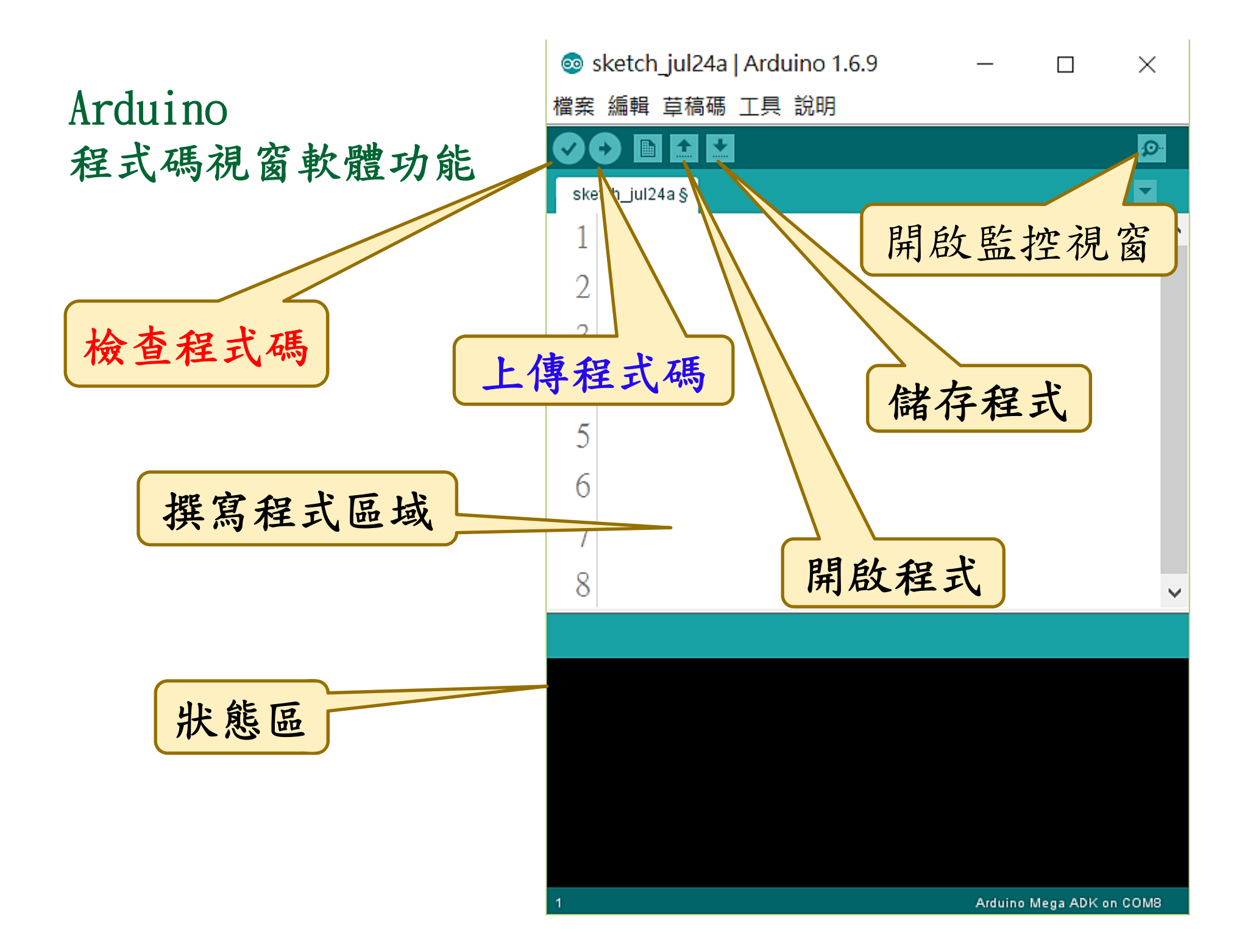

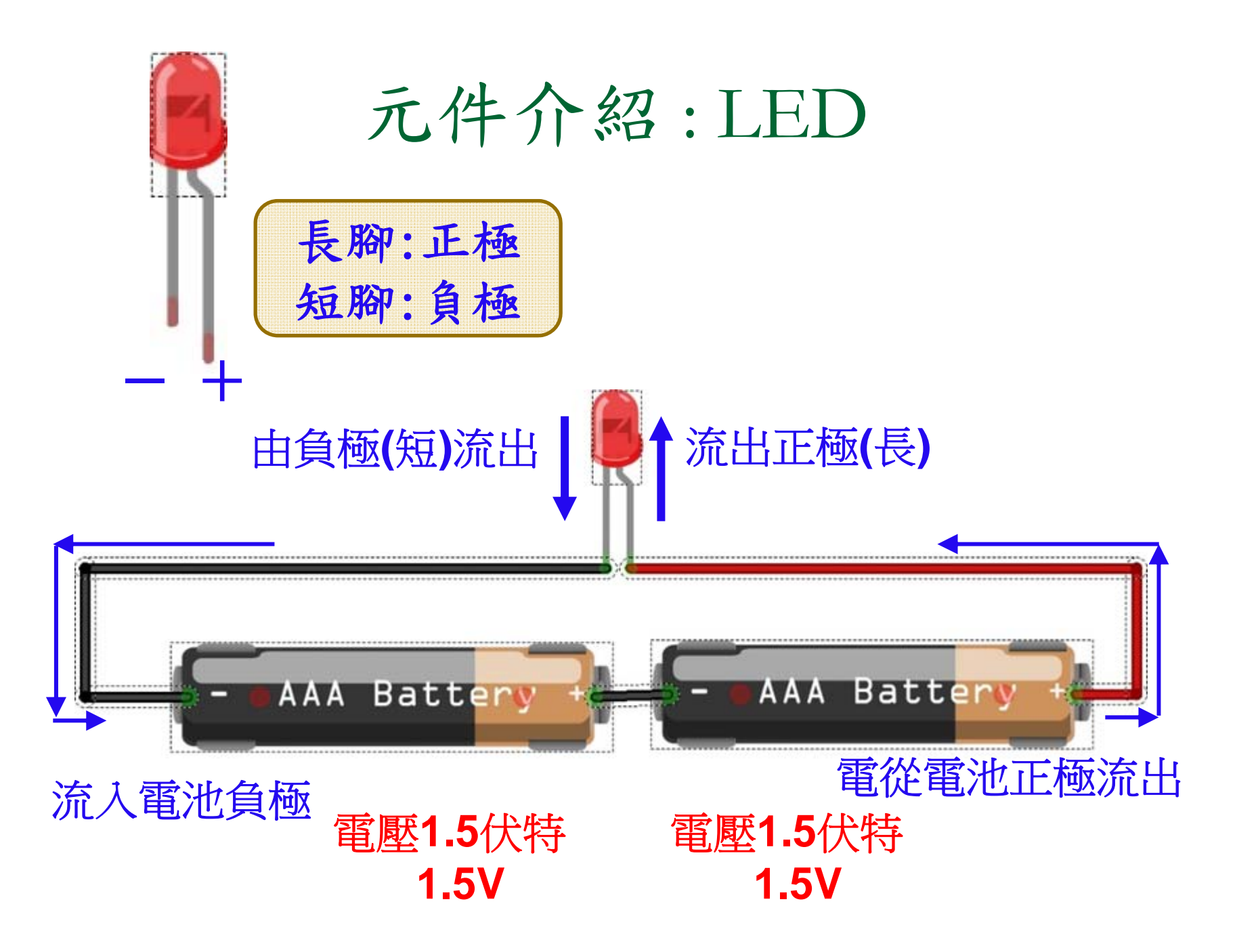

# 使用Arduino的電源讓LED發光

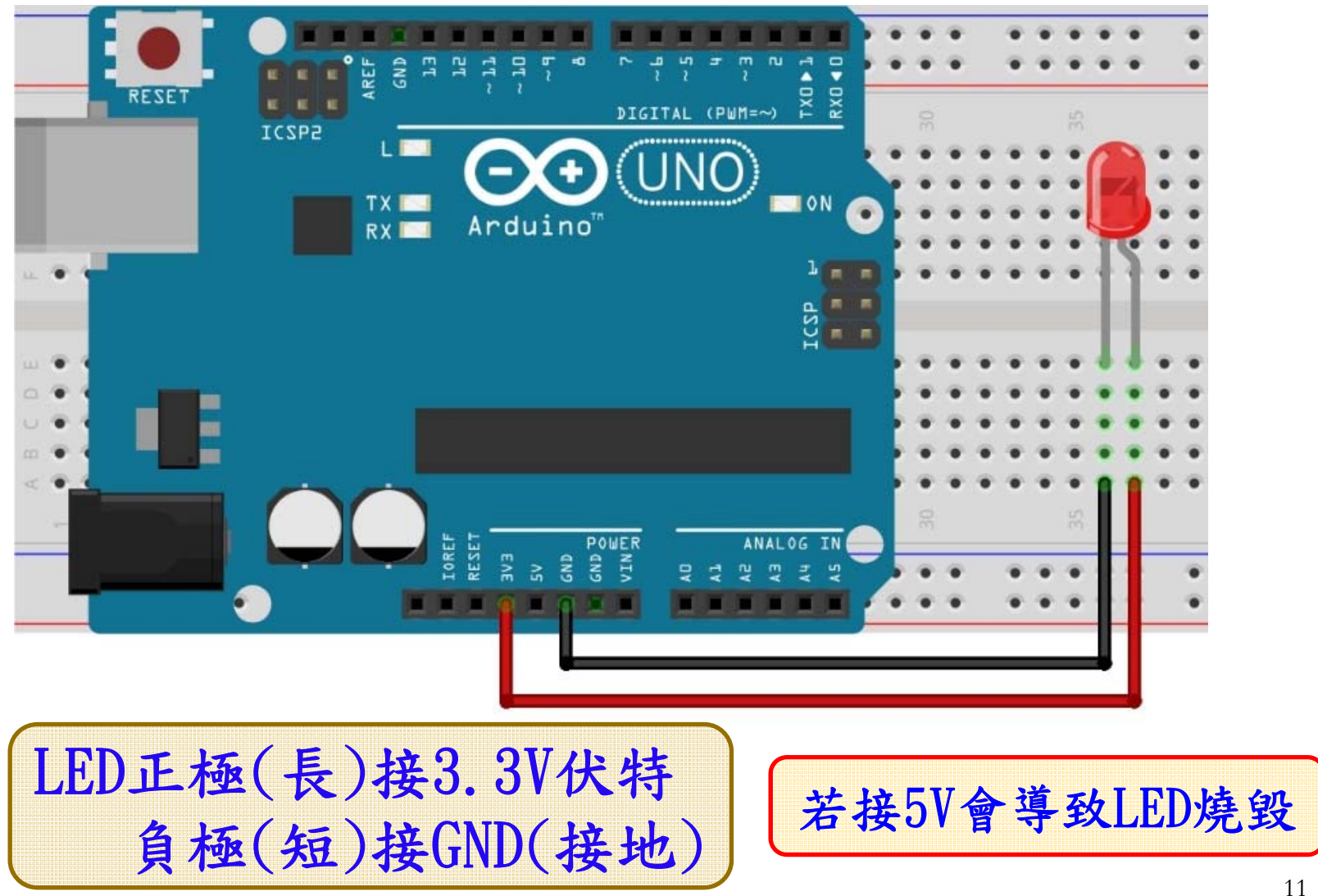

#### 第一個程式 : 控制LED發光1/3

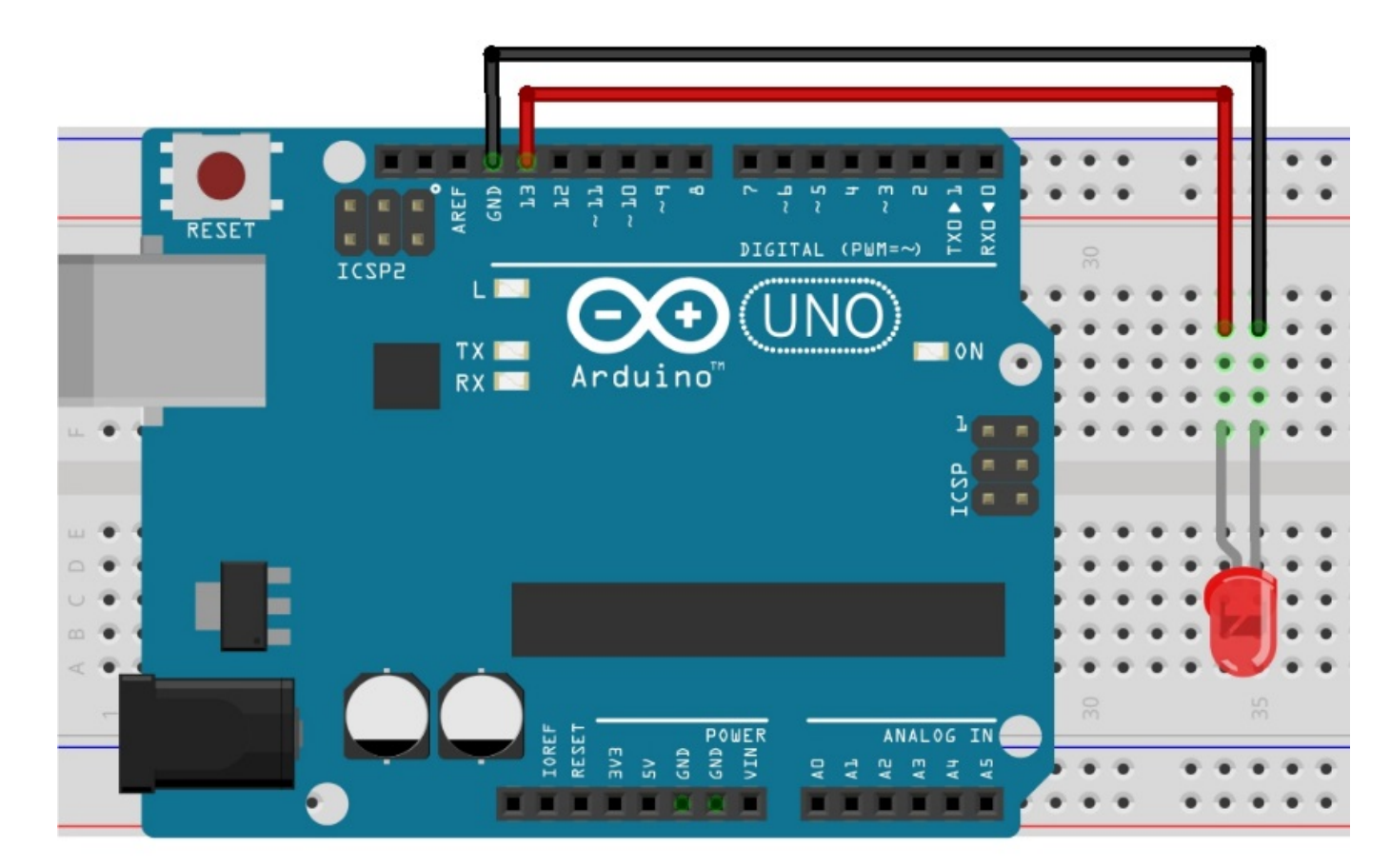

問題:如何把開關打開? LED正極(長)接在13腳位,負極(短)接GND 開啟Blink上傳

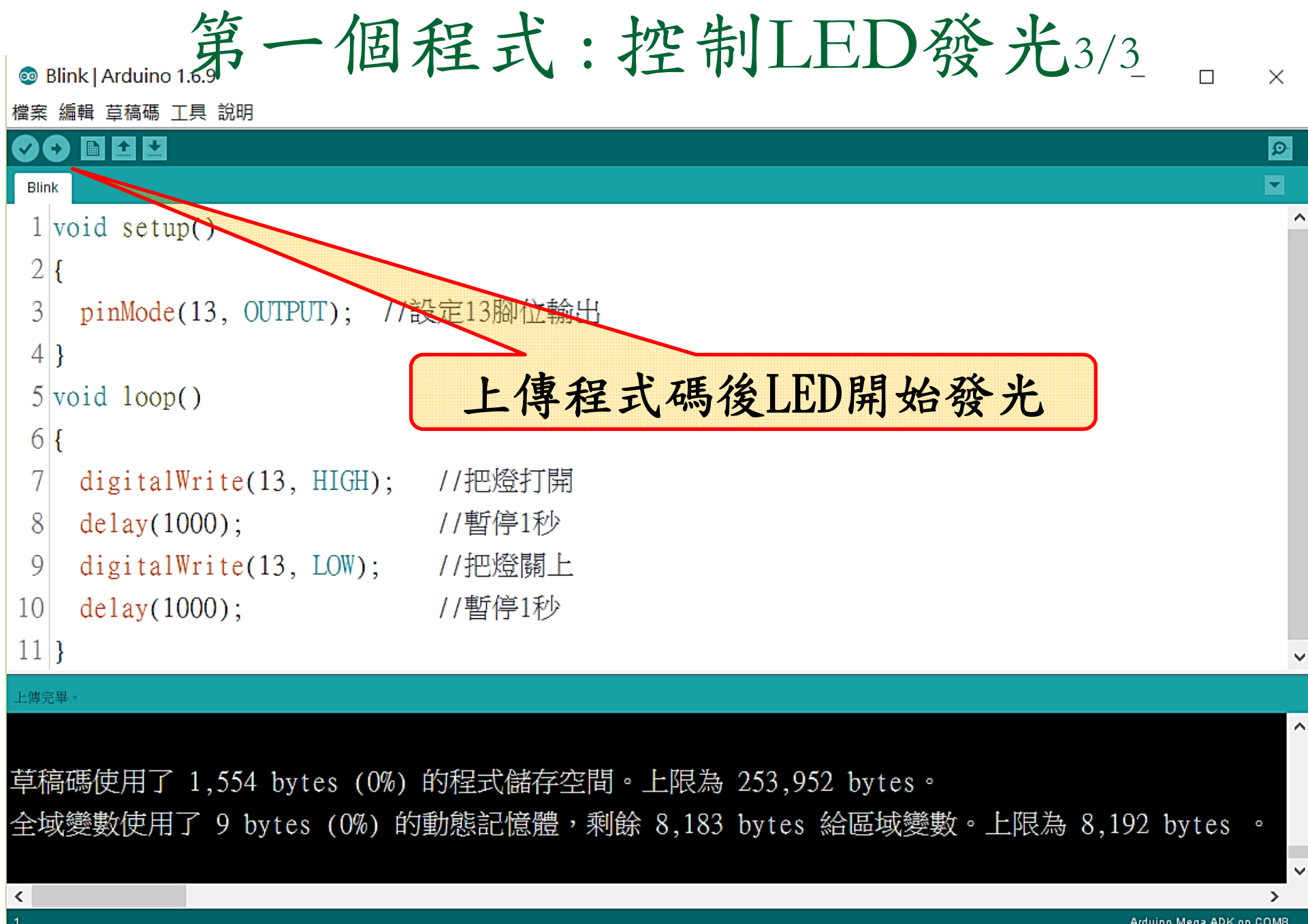

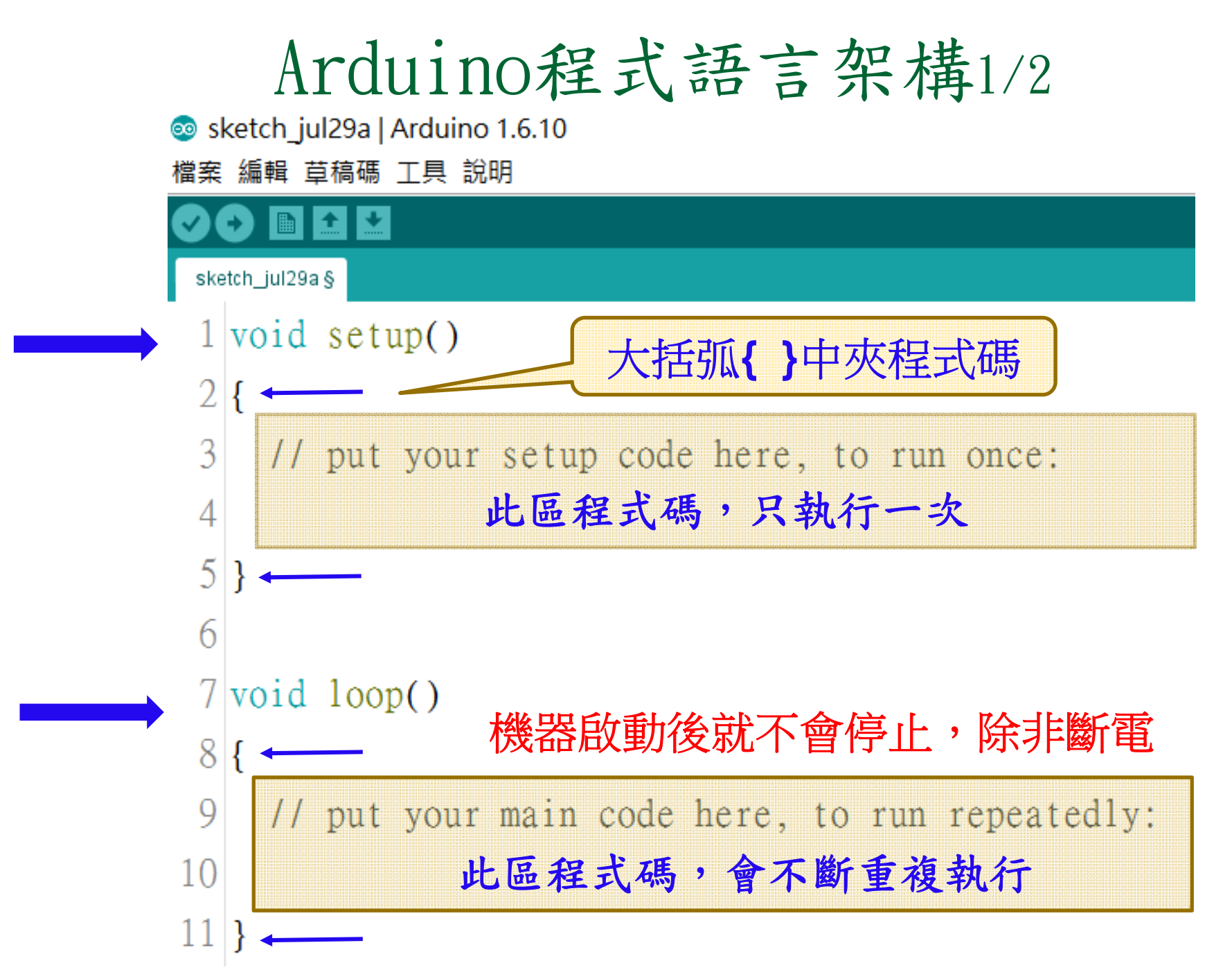

## Arduino程式語言架構2/2

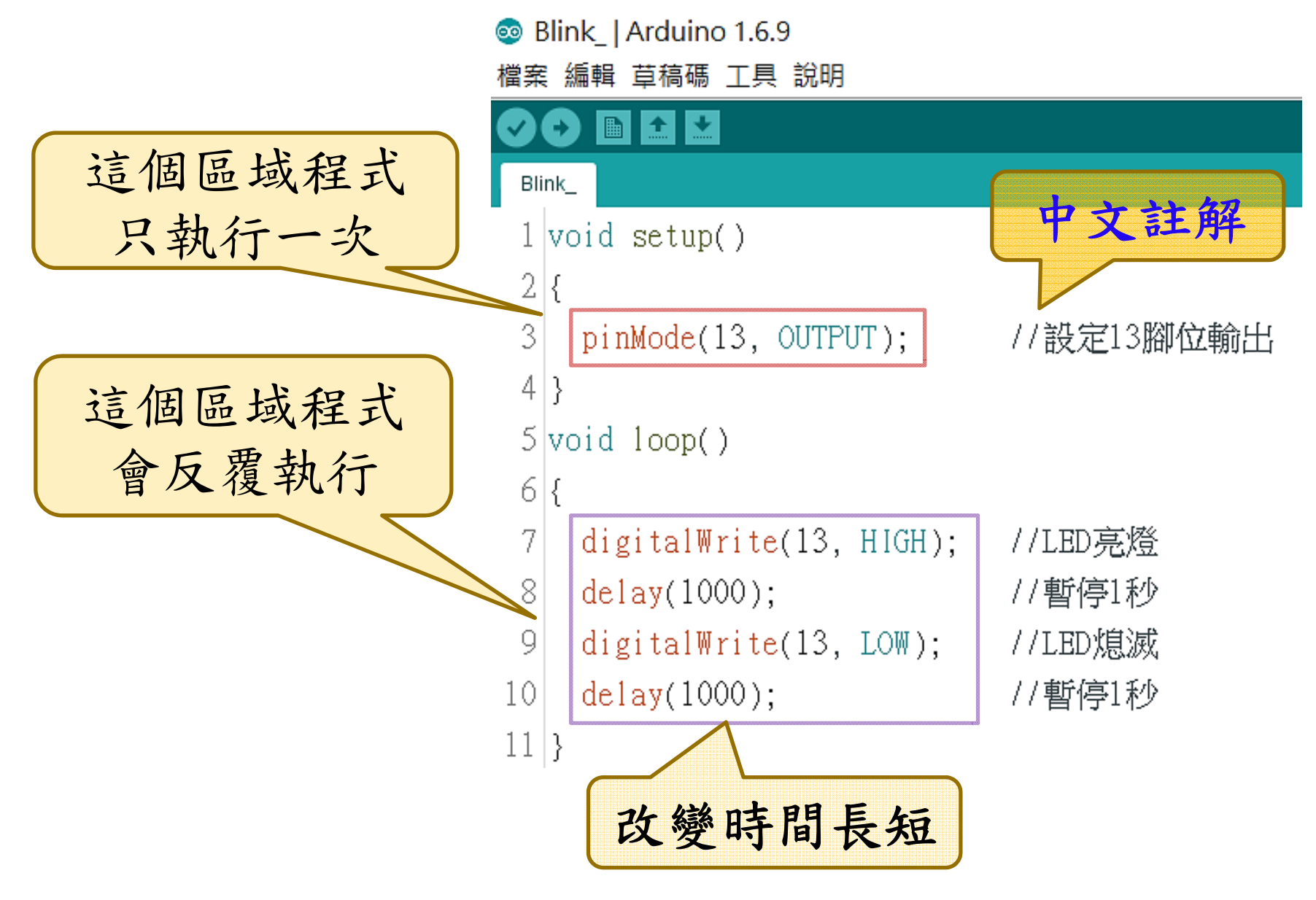

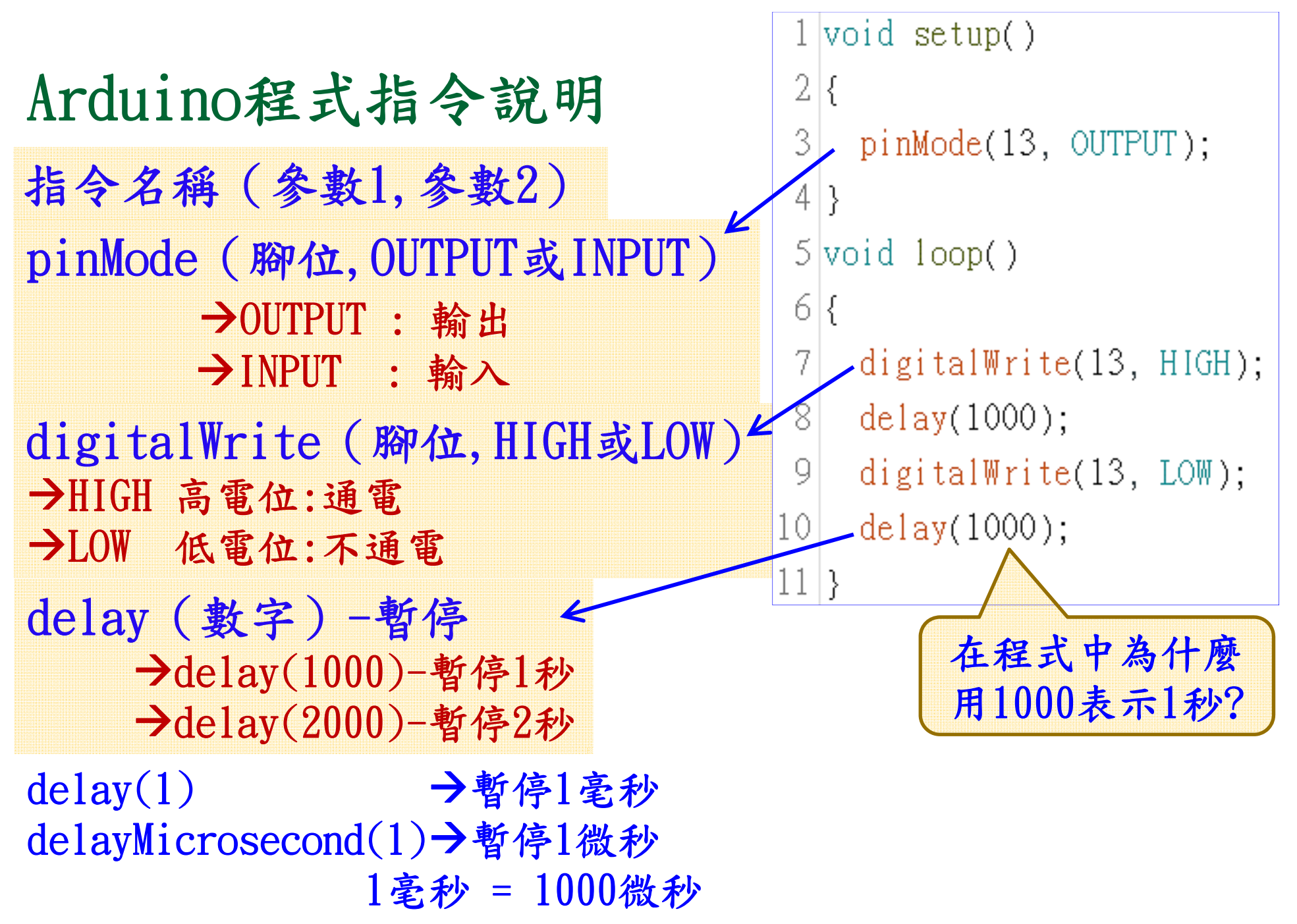

```
17
分號與大括弧的用法
大括弧 { 所有執行執行指令 }
分號將每一個指令分開
   原本11行的程式碼可以改寫成2行
```
# Arduino程式語言常見錯誤

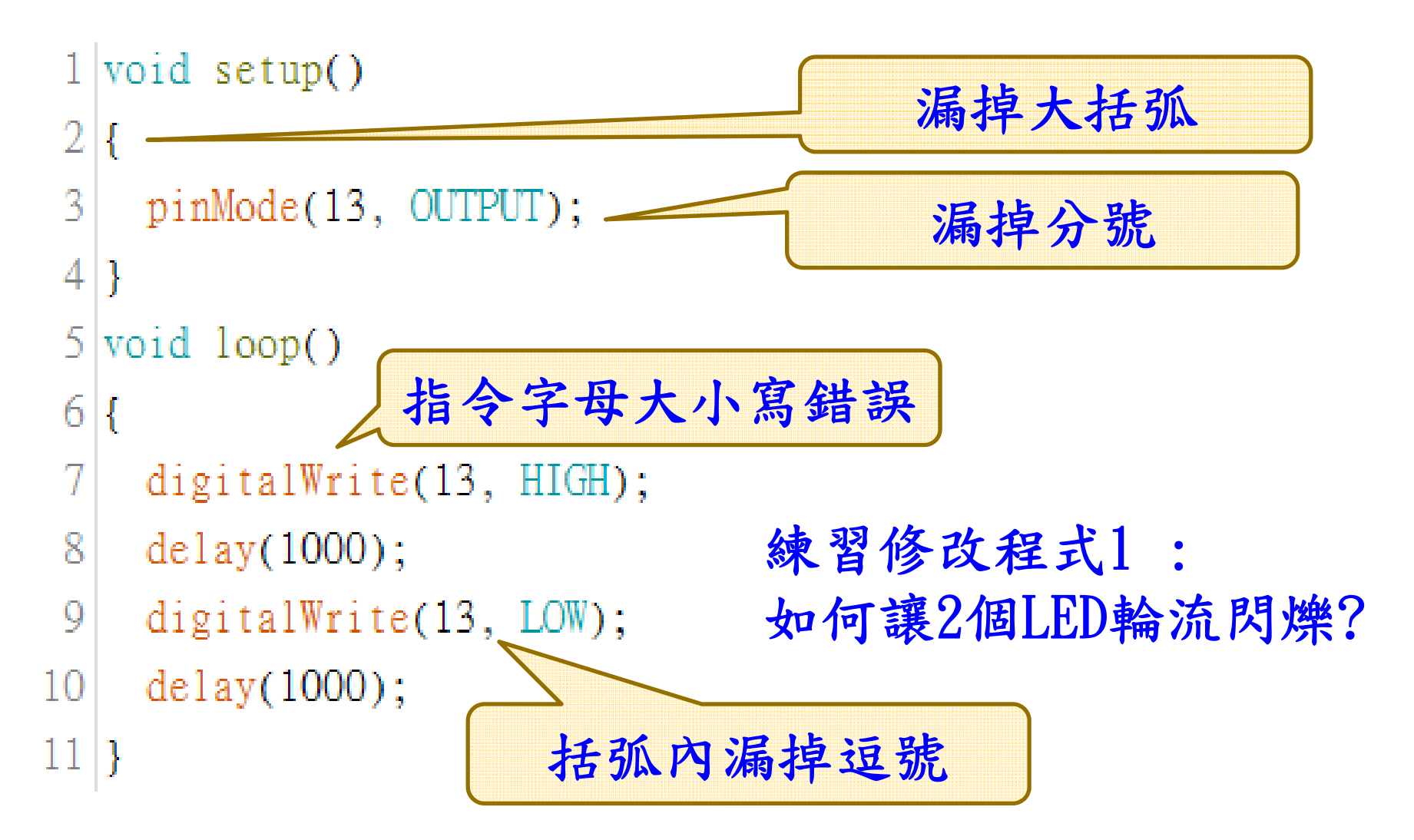